# **BATCH SOLUTIONS EXPERT CERTIFICATION**

LEVEL 1

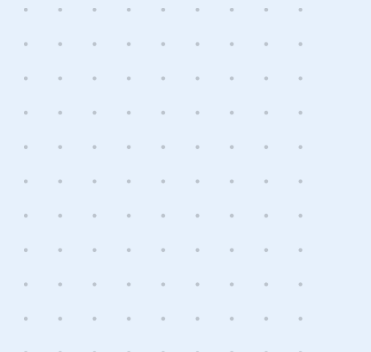

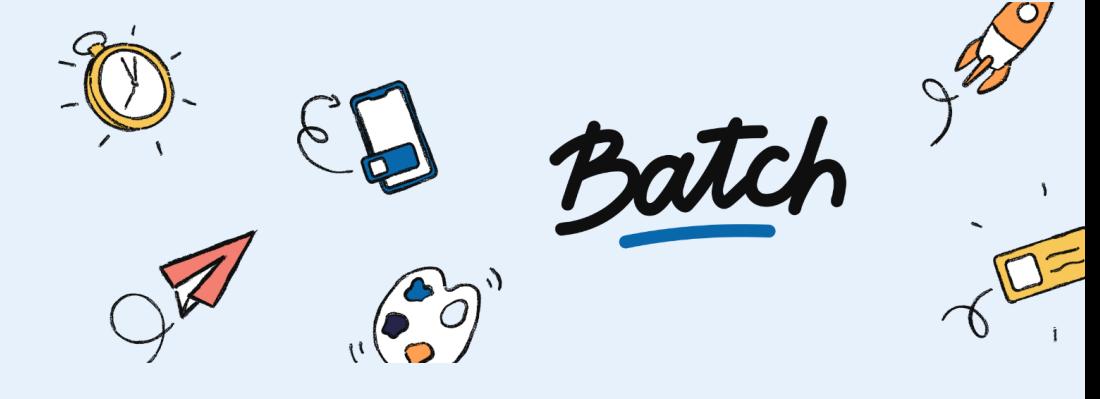

# **INTRODUCTION**

The entire Batch team is delighted to introduce you to Level 1 of the Solutions Expert Certification. Before you embark on this (short) adventure, we'll tell you everything you need to know about it!

# **Who is this certification for?**

The Solutions Expert certification is primarily aimed at people who are required to manage technical projects involving the **implementation of Batch** within a MarTech ecosystem. This means being able to identify the prerequisites, data flows and integrations required to meet the needs of a CRM strategy using Batch.

Level 1 certifies mastery of the basic knowledge needed to design an architecture integrating Batch via available technical solutions (SDKs, APIs, database, dashboard, etc.).

Level 2 (currently being drafted) is the next level up, certifying the ability to manage advanced implementations (technical interconnections, messaging, omnichannel).

# **How is this certification structured?**

The certification is made up of 40 questions, divided into 7 parts representing the classic path of a technical project manager on the CRM Batch platform. The scale varies according to the difficulty of the questions.

To pass, you'll need to get **at least 75% of your answers right** (49/66).

#### Here's a sample question:

**You're starting a project to implement Batch in your mobile applications and want to separate your development environments from your production environments. How do you manage this?**

- $\Box$  By declaring the integration mode (Live/Dev) in the application's "Manifest" file
- $\Box$  By creating applications dedicated to test/pre-production environments on the dashboard
- $\Box$  Using the dashboard's Sandbox mode
- $\Box$  By testing on the production environment directly

#### **Did you succeed?**

We knew it!

Results are sent instantly, and you'll soon receive your certification by e-mail.

#### **You were almost there?**

No cause is lost...

We've selected the essential articles and quides you need to read or reread to (re)pass your certification in the best possible conditions.

#### **So, where can I start?**

Just click on **[this](https://docs.google.com/forms/d/e/1FAIpQLSeVQTDTrPn2zEzZ9vPkDL4EfXZ4maDkwNahe61YhRLj0wiBUQ/viewform?usp=pp_url) link.**

Break a leg

# **PRACTICAL GUIDE**

Not sure where to start? Would you like to brush up (like in the good old days) before embarking on this certification?

We've got you covered! Here's an exhaustive summary of the articles and guides you need to read to have all the cards in your hand.

#### What is [Batch?](https://help.batch.com/en/articles/1622557-what-is-batch)

# **Dashboard administration and management**

Configure your Batch dashboard to manage your environments (Mobile & Web Applications, Channels & Projects, Development and Production) and the teams involved in the Batch implementation project.

[Glossary](https://help.batch.com/en/articles/3924478-settings-glossary) - Settings

[Account](https://doc.batch.com/dashboard/settings/account-settings/) settings

Invite a team [member](https://help.batch.com/en/articles/1617952-adding-a-member-to-your-team)

Managing mobile test [environments](https://help.batch.com/en/articles/4931282-how-can-i-manage-the-dev-and-live-environment-with-batch)

Managing web test [environments](https://help.batch.com/en/articles/3345999-how-to-test-web-push-on-the-development-environment)

Batch allows you to orchestrate and route your campaigns across all channels: email, mobile push, in-app messages, web push, to run all your scenarios, from the simplest to the most sophisticated: fine segmentation, personalization, AB testing, multilingual, etc.

# **I. Mobile & web push notifications**

[Glossary](https://help.batch.com/en/articles/3924478-settings-glossary) - Settings

Glossary - Push and In-App [campaigns](https://help.batch.com/en/articles/3924443-push-in-app-campaigns-glossary)

How mobile push [notifications](https://help.batch.com/en/articles/3824072-how-do-mobile-push-notifications-work) work

Integrating Batch into an iOS or Android [application](https://help.batch.com/en/articles/2764302-how-to-integrate-batch-into-my-ios-or-android-app)

How web push [notifications](https://help.batch.com/en/articles/3849681-how-do-web-push-notifications-work) work

[Integrating](https://help.batch.com/en/articles/2764395-how-can-i-integrate-web-push-into-my-website) Batch on a website

[Understanding](https://help.batch.com/en/articles/3885348-how-to-understand-and-interpret-my-campaign-s-analytics) and interpreting campaign analytics

# **II. In-App messaging**

[Glossary](https://help.batch.com/en/articles/3924478-settings-glossary) - Settings

Glossaire - [campagnes](https://help.batch.com/en/articles/3924443-push-in-app-campaigns-glossary) Push et In-App

Integrating Batch into an iOS or Android [application](https://help.batch.com/en/articles/2764302-how-to-integrate-batch-into-my-ios-or-android-app)

[Understanding](https://help.batch.com/en/articles/3885348-how-to-understand-and-interpret-my-campaign-s-analytics) and interpreting campaign analytics

How In-App [campaigns](https://help.batch.com/en/articles/3590749-how-do-in-app-campaigns-work) work

In-App [themes](https://doc.batch.com/dashboard/settings/app-settings/#creating-a-theme)

How [webview](https://help.batch.com/en/articles/3590749-how-do-in-app-campaigns-work) In-Apps work

The [difference](https://help.batch.com/en/articles/2258729-what-is-the-difference-between-an-in-app-campaign-and-a-mobile-landing) between an In-App campaign and Mobile Landing

Control the display of In-App and Mobile Landings [messages](https://doc.batch.com/flutter/messaging/#controlling-the-display-using-do-not-disturb-mode)

## **III. Email**

Send [e-mails](https://doc.batch.com/guides/send-emails-with-batch/) with Batch

Import an email [database](https://doc.batch.com/guides/email-import/)

Defining and [configuring](https://help.batch.com/en/articles/8495928-how-can-i-set-up-an-email-sending-domain-on-batch) an e-mail domain

IP [Warm-up](https://support.sparkpost.com/docs/deliverability/ip-warm-up-overview)

### **Data management and data model**

Batch enables you to collect all logged and anonymous user data in real-time, whether on your application, your site (via our SDKs) or from your IS or a third-party tool (via our APIs). The data is then collected and unified in one place: **the user profile.**

[Glossary](https://help.batch.com/en/articles/3924478-settings-glossary) - Settings RGPD [Compliance](https://help.batch.com/en/articles/1957231-gdpr-compliance) [Customize](https://help.batch.com/en/articles/2760913-how-can-i-override-the-region-or-language-detected-by-batch) a user's language and country Define a user ID and [upload](https://help.batch.com/en/articles/4396256-how-does-batch-collect-user-ids-and-manage-custom-user-data) user data [Projects](https://doc.batch.com/api/project-prerequisites/) & Profiles [Designing](https://doc.batch.com/guides/custom-data/) a tagging plan Dynamically customize message content [\(Push,](https://help.batch.com/en/articles/4249028-how-to-personalize-the-content-of-my-push-notification) [In-App](https://help.batch.com/en/articles/4765739-how-to-personalize-the-content-of-my-in-app-message))

# **APIs and data flows**

Batch features APIs for sending and retrieving personalized data, triggering message sends (emails, push notifications) and RGPD compliance.

Profile API - for [importing](https://doc.batch.com/api/profile/update/) user data

Custom Data API - for [importing](https://doc.batch.com/api/custom-data-api/set-update/) user data

API Trigger Events - for [sending](https://doc.batch.com/api/trigger-events-api/track-events/) user events

[Transactional](https://doc.batch.com/api/transactional/send/) API - for sending transactional notifications

Push [Campaigns](https://doc.batch.com/api/campaigns/create/) API - for creating push campaigns

Custom [Audiences](https://doc.batch.com/api/custom-audience/1.0/create/) API - for segment import

GDPR API - for [managing](https://doc.batch.com/api/gdpr/create/) user data access and deletion requests

Event [dispatchers](https://doc.batch.com/ios/event-dispatchers/)

# **User acceptance & troubleshooting**

Batch provides a set of tools for technical and CRM teams to carry out acceptance tests at the end of an implementation project, or to diagnose and resolve unitary problems.

View user [profile](https://help.batch.com/en/articles/7222836-how-to-find-a-user-s-profile-in-the-profiles-section) data

View [device](https://help.batch.com/en/articles/2760869-how-can-i-see-the-data-attached-to-my-install-or-user-id) or user data

Test a batch integration on [iOS](https://help.batch.com/en/articles/2669866-how-can-i-test-the-integration-on-ios) / [Android](https://help.batch.com/en/articles/2672749-how-can-i-test-the-integration-on-android) / [Web](https://help.batch.com/en/articles/4819177-how-can-i-test-my-web-push-integration)

Send a test push notification to [iOS](https://help.batch.com/en/articles/1616680-how-can-i-send-a-test-push-notification-on-ios) / [Android](https://help.batch.com/en/articles/1617181-how-can-i-send-a-test-push-notification-on-android) / [Web](https://help.batch.com/en/articles/1617389-how-can-i-send-a-test-notification-to-my-web-browser)

View SDK Batch logs on [Android](https://help.batch.com/en/articles/4775715-how-to-check-batch-logs-on-android)

Find your installation ID on *[iOS](https://help.batch.com/en/articles/4687256-how-can-i-find-my-installation-id-on-an-ios-device)* / [Android](https://help.batch.com/en/articles/7956556-how-can-i-find-my-installation-id-on-an-android-device)

Use the [Transactional](https://help.batch.com/en/articles/3595647-how-can-i-use-the-transactional-response-token-to-debug-a-transactional-api-call) API response token for debugging